# **Geofence einstellen**

## Android

Geofence bieten die Möglichkeit, nach einmaliger Einstellung, das Setzten eines Status mittels GPS automatisch im Hintergrund erledigen zu lassen. Geofence müssen über den entsprechenden Button aktiviert werden. Zudem lassen sich Benachrichtigungen entsprechend der Beschreibung setzen. Empfohlen wird eine Nachricht der App, wenn sich der Status ändert.

Die Checkbox "Geofence täglich erneuern" kann ohne Bedenken aktiviert werden und dient als Fehlerbehebung.

凾

## **Anlegen und Bearbeiten eines Geofence**

Um Geofence anzulegen kann man diese unter "Geofence verawalten" aufrufen. Geofence sind immer kreisförmig angelegt. Durch langes tippen auf eine Stelle wird der Mittelpunkt für<br>einen neuen Kreis einen neuen gesetzt und das Einstellungsmenü öffnet sich.

## Adresse

Legt den genauen Punkt fest, an dem sich der Mittelpunkt des Kreises befinden soll.

#### Name des Geofence

Hier lässt sich zur b e s s e r e n Unterscheidung ein Name eintragen.

## Radius in Meter

Legt fest wie groß der Kreis vom Mittelpunkt aus sein soll.

## Geofence Betreten

Status setzen: Legt fest, welcher Status gesetzt werden soll, wenn man von außerhalb in den Radius gelangt.

Zurücksetzen nach: Wenn der beim Betreten des Geofence gesetzte Status nach einer Weile eigenständig wieder zurückgesetzt werden soll, kann man eine Zeitspanne eintragen.

Zurücksetzen auf: Hier kann man festlegen auf welchen Status der Nutzer zurückgesetzt wird, wenn die festgelegte Zeitspanne abgelaufen ist.

## Geofence Verlassen

Status setzen: Legt fest, welcher Status gesetzt werden soll, man den gesetzten Kreis von innen nach außen verlässt.

Zurücksetzen nach: Wenn der beim Verlassen des Geofence gesetzte Status nach einer Weile eigenständig wieder zurückgesetzt werden soll, kann man eine Zeitspanne eintragen.

Zurücksetzen auf: Hier kann man festlegen auf welchen Status der Nutzer zurückgesetzt wird, wenn die festgelegte Zeitspanne abgelaufen ist.

#### Geofence aktiv

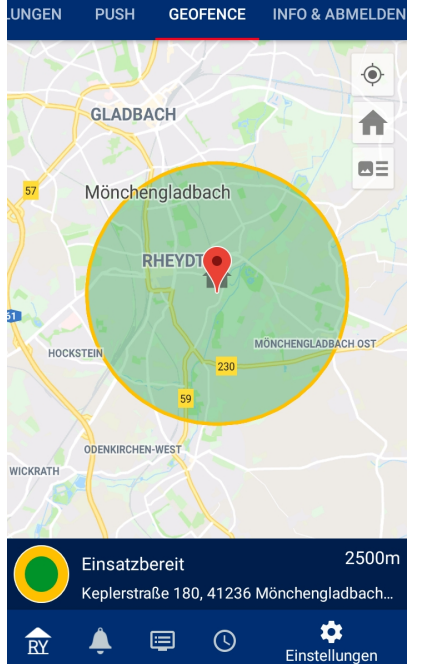

Q ₩ @ 45 JII 100% <mark>|</mark> 15:26

## iOS

Geofence bieten die Möglichkeit, nach einmaliger Einstellung, das Setzten eines Status mittels GPS automatisch im Hintergrund erledigen zu lassen. Geofence müssen über den entsprechenden Button aktiviert werden. Zudem lassen sich Benachrichtigungen entsprechend der Beschreibung setzen.

## **Anlegen und Bearbeiten eines Geofence**

Geofence sind immer kreisförmig angelegt. Durch langes tippen auf eine Stelle wird der Mittelpunkt für einen neuen Kreis gesetzt und das Einstellungsmenü öffnet sich.

#### Adresse

Legt den genauen Punkt fest, an dem sich der Mittelpunkt des Kreises befinden soll.

## Name des Geofence

Hier lässt sich zur besseren Unterscheidung ein Name eintragen.

## Radius in Meter

Legt fest wie groß der Kreis vom Mittelpunkt aus sein soll.

## Geofence Betreten

Status setzen: Legt fest, welcher Status gesetzt werden soll, wenn man von außerhalb in den Radius gelangt.

Zurücksetzen nach: Wenn der beim Betreten des Geofence gesetzte Status nach einer Weile eigenständig wieder zurückgesetzt werden soll, kann man eine Zeitspanne eintragen.

Zurücksetzen auf: Hier kann man festlegen auf welchen Status der Nutzer zurückgesetzt wird, wenn die festgelegte Zeitspanne abgelaufen ist.

#### Geofence Verlassen

Status setzen: Legt fest, welcher Status gesetzt werden soll, man den gesetzten Kreis von innen nach außen verlässt.

Zurücksetzen nach: Wenn der beim Verlassen des Geofence gesetzte Status nach einer Weile eigenständig wieder zurückgesetzt werden soll, kann man eine Zeitspanne eintragen.

Zurücksetzen auf: Hier kann man festlegen auf welchen Status der Nutzer zurückgesetzt wird, wenn die festgelegte Zeitspanne abgelaufen ist.

## Geofence aktiv

Wenn der Geofence genutzt werden soll, muss diese Checkbox aktiviert werden.

## Im Einsatzfall aktiv

Legt fest ob der Geofence bei einer aktiven Alarmierung für die Einheit auslösen soll.

#### Termine überschreiben

Bestimmt, ob der durch Termine gesetzte Status überschrieben werden darf.

## **Geofence verschachteln**

Geofence aktivieren sich ausschließlich bei einem Grenzübertritt, innerhalb des Kreises finden keinerlei Aktionen statt. Wenn mehrere Geofence übereinander gelegt werden sollen, dann sollte die Verlassen-Aktion des inneren Kreises der Betreten-Aktion des äußeren Kreises, und umgekehrt, entsprechen.

Wenn der Geofence genutzt werden soll, muss diese Checkbox aktiviert werden.

## Im Einsatzfall aktiv

Legt fest ob der Geofence bei einer aktiven Alarmierung für die Einheit auslösen soll.

## Termine überschreiben

Bestimmt, ob der durch Termine gesetzte Status überschrieben werden darf.

## **Geofence verschachteln**

Geofence aktivieren sich ausschließlich bei einem Grenzübertritt, innerhalb des Kreises finden keinerlei Aktionen statt. Wenn mehrere Geofence übereinander gelegt werden sollen, dann sollte die Verlassen-Aktion des inneren Kreises der Betreten-Aktion des äußeren Kreises, und umgekehrt, entsprechen.